## Infonetica Ethics RM – Sharing an Application

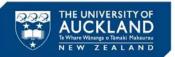

៳

Project

Roles

1. Introduction 1. Introduction 10 February 2020

Sharing a form enables others to collaborate on the form with you, or review the form and provide comments / feedback, depending on the access you give them.

## 2. Sharing an application

- A. From within the form, click Roles
- B. Enter the colleague's email address\*
- C. Select the role you want the person to have from the drop down menu (the roles
- available will depend on the application being completed)

  D. Click Share Role
- E. To share with more than one person, click :: o open another email address box

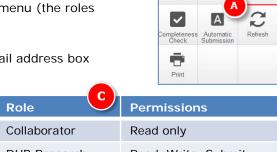

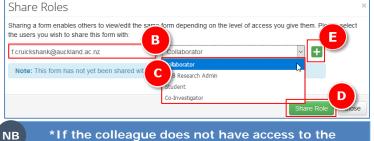

\*If the colleague does not have access to the system an option to invite them will be displayed (F)

Collaborator Read only

DHB Research Read, Write, Submit, Receive notifications

Student Read, Write

Co-investigator Read, Write. Share, Receive notifications

All PhD, Masters and Honours students will be set up within Ethics RM with their @aucklanduni.ac.nz email address, e.g. fcru139@aucklanduni.ac.nz

Time and date

20 June 2019 at 14:30

20 June 2019 at 14:19

Mr Frank Cruickshank

Mr Frank Cruickshank

Close

## 3. Viewing comments

User does not exist on the syste

- > The person you share the form with will receive an email with a link to the form
- If they have been given Read or Write access they can click on the Comments icon (G) at the top of each section and add comments
- The number of comments for each section will show in the **icon (G)** and the total comments for the form will show within the **Comments** action button **(H)**

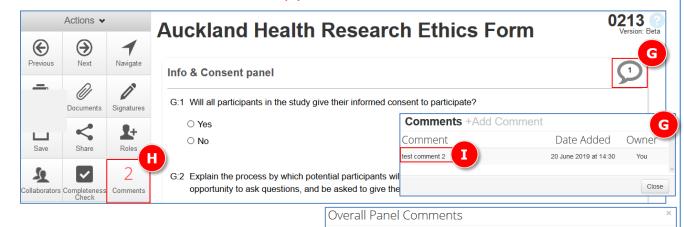

Search Comment

Comment

test comment 2

Test comment

- G. Click on the **comment icon** to read the single comment
- H. Click on Comments to view all comments for the form
- I. Click on a comment to see the full entry

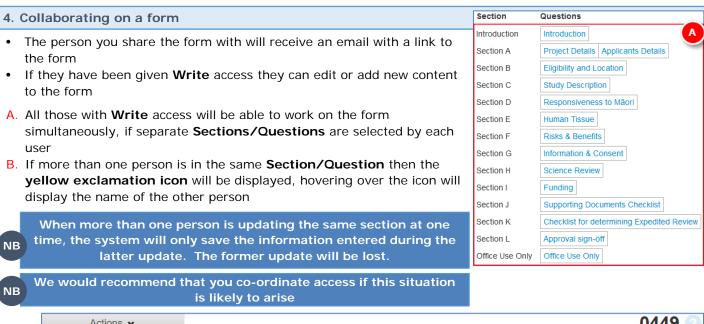

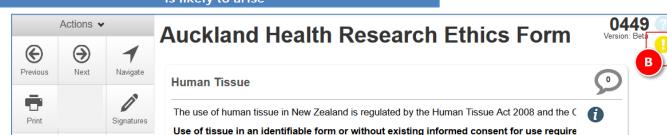

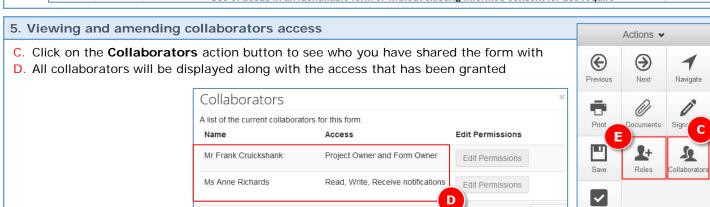

It is not possible to edit the permissions within a role. If different access is required, the original shared role

users you wish to share this form with

Role

Student

Close

Sharing a form enables others to view/edit the same form depending on the level of access you give them. Please select the

Collaborator

Co-Investigator

Auckland Health Research Ethics

(AHREC) Application Form

ompleteness Check

emove All

missions

- must be removed and another added
- Share Roles

Collaborator email

Name

Ms Anne

Richards

- F. All collaborators will be displayed along with the Role that has been shared
- G. Click on a Remove to remove the access

E. Click on the Roles action button

- Share Roles Sharing a form enables others to view/edit the same form depending on the level of access you give them. Please select the users you wish to share this form with: H. Enter the colleague's email address Collaborator anne.richards@auckland.ac.nz I. Select the new role you want the person to Note: This form has not yet been shared with an
- have from the drop down menu
- J. Click Share Role

granted to the user